# Downstream Solutions ArcelorMittal Invoices digitalization User guide

© Anatoly Tiplyashin/ Shutterstock.com

## An electronic format replaces  $\begin{array}{ccc} \hline \mathbb{T} & \text{An electronic format replaces} \ \hline \end{array}$  the paper format

#### The objective

An electronic format replaces the paper format.

#### **Compliance**

The digitalized invoices are delivered in a signed PDF format recognized by the financial administration.

#### **Storage**

The invoices are stored for 10 years in an individual secured space called "Safe" and are available for viewing free of charge.

#### **Supplier**

The deployment of digitalized invoices are carried out by a specialized supplier called Cegedim e-business.

#### ArcelorMittal involved entities

The safe is unique for the following ArcelorMittal Entities

- ArcelorMittal Centres de Services
- ArcelorMittal Distribution Solutions France

#### Legal Requirements

The use of electronic invoices is in accordance with the French directives from the Directorate General of Taxes (article 289.VII du CGI). This approach corresponds with the legislative developments contained in the law under n° 2015-990 dated the 06th of August 2015. The objective of this law is to simplify, optimise and secure the flow of documents and their archiving.

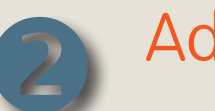

## **Advantages**

#### Save time

- Invoices downloadable in PDF
- Available 24/7
- Automatic archiving of all invoices
- Delays on delivery of invoices are reduced. (Invoices previously sent by post will cease)

#### **Security**

A safe with your own login and password

#### Environmental protection

With digitalization comes other advantages, not only is the environment better protected thanks to the removal of a paper based system and also the reduction of CO² emissions caused by conventional transportation.

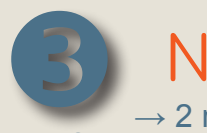

#### New

#### $\rightarrow$  2 methods to access your invoices

#### Safe

Your secured client space where you connect with your login and password and access your invoices 24/7.

Free archiving: all historic invoices are stored in your safe for a period of 10 years free of charge.

### Notification by e-mail

An e-mail notification will be sent to you. You can display and/or download the invoice in PDF format without connecting to your safe.

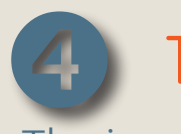

## Things unchanged

#### The invoice

The template remains the same.

## The frequency

The issue date of invoices is not affected.

2

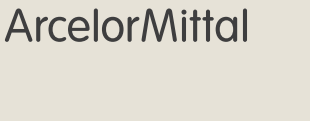

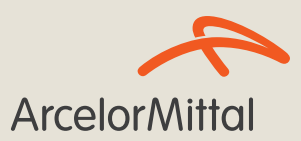

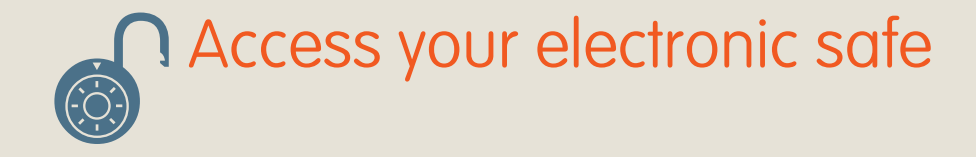

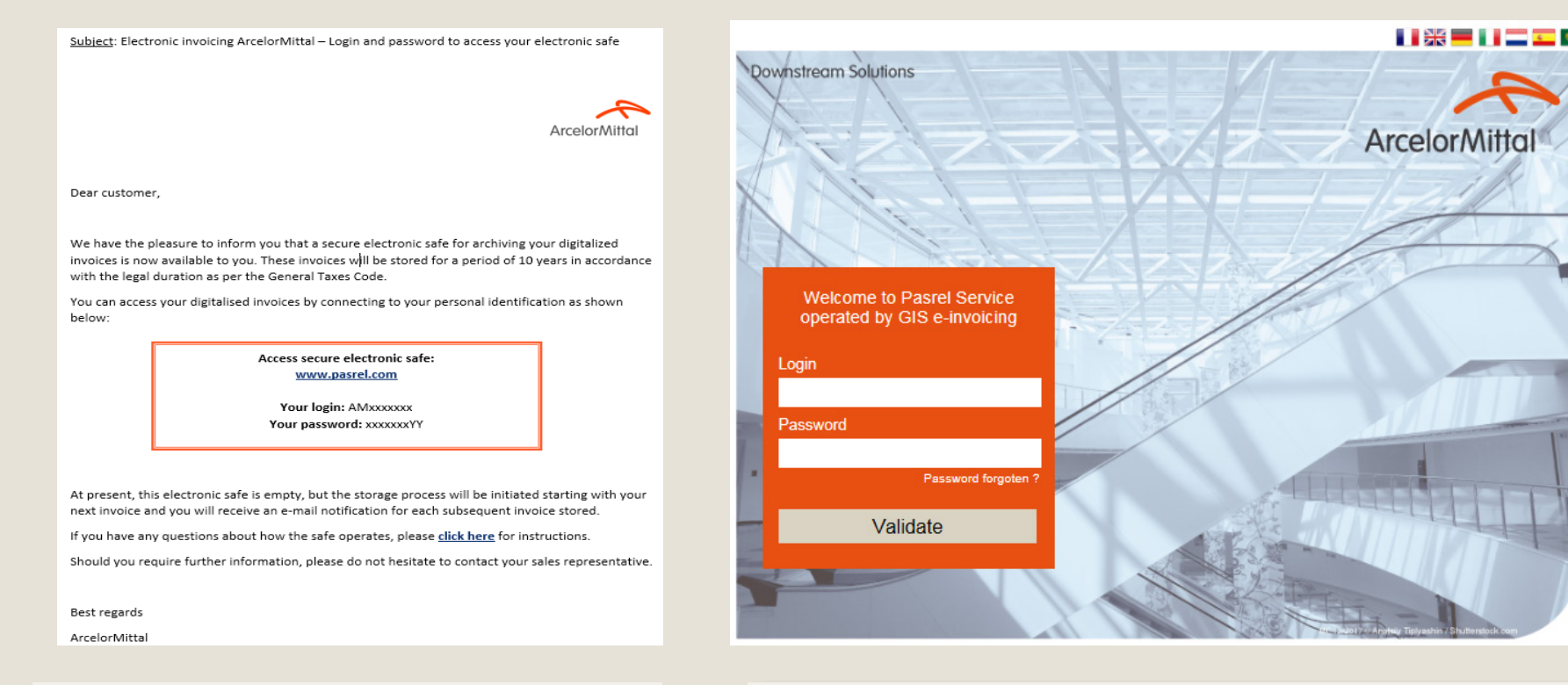

#### How to use

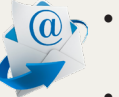

- $\{\widehat{\omega}\}\cdot$  You have received an e-mail containing your login and password
	- Click on the following address to access your personal account[:](https://www.pasrel.com/pasrel/ArcelorMittal.html)

https://www.pasrel.com/pasrel/ArcelorMittal\_EN.html?locale=en

How to use

- Enter your login and password
- Then, click on «Validate»

# Access your invoices via your electronic safe

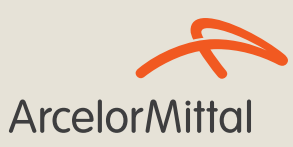

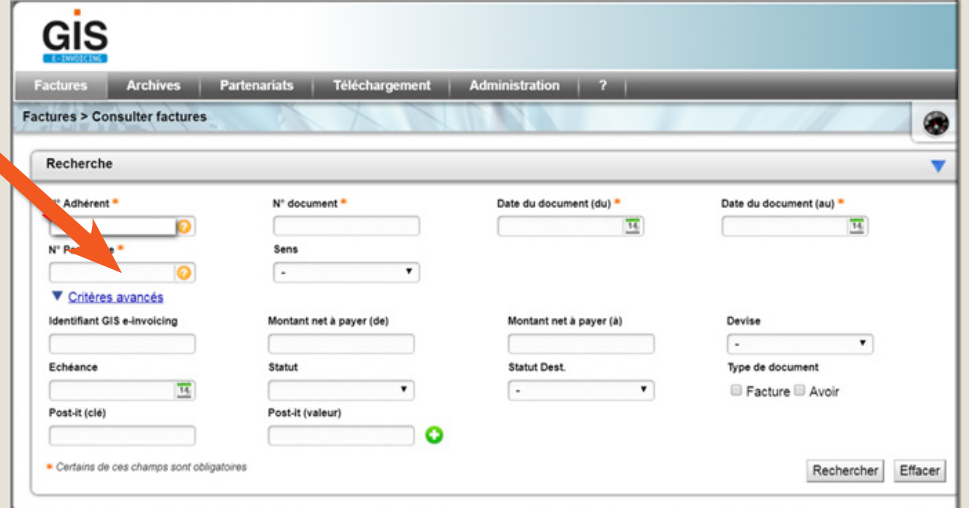

#### How to use

- Your membership number appears automatically
- You can search with your chosen criteria
- Then, click on « Research»

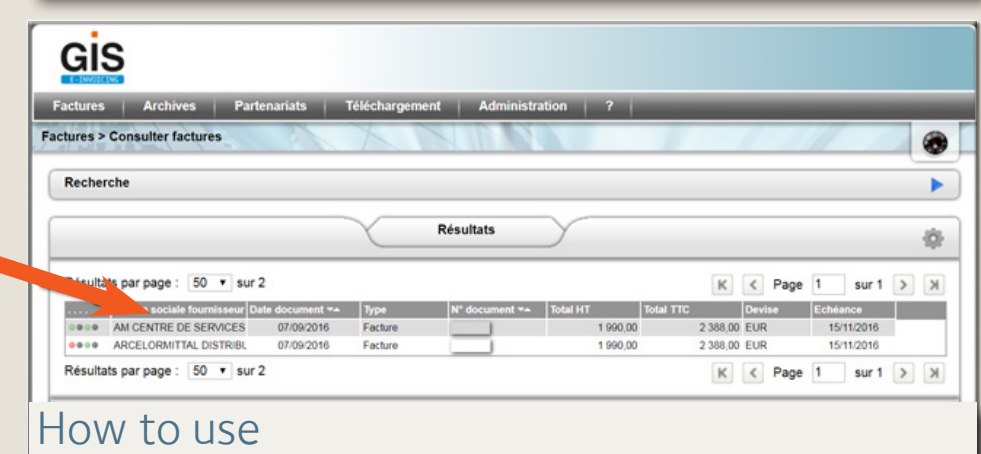

• Your invoices appear for the ArcelorMittal entities involved

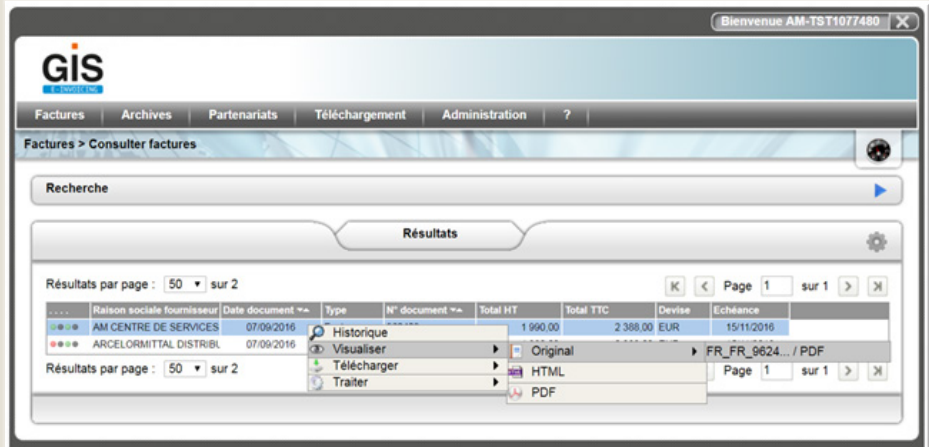

#### How to use

- To display and/or to print your invoice, right click, then:
	- $\rightarrow$  Display
	- $\rightarrow$  Original
	- $\rightarrow$  PDF
	- $\rightarrow$  Print if required
- To download your invoice, right click, then:
	- $\rightarrow$  Download
	- $\rightarrow$  Original
	- $\rightarrow$  PDF

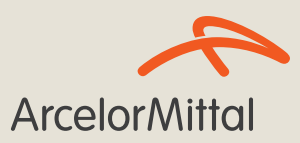

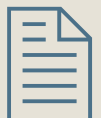

## Access to your invoices directly via e-mail notification

Objet : FR06 - 5555555 - ArcelorMittal Centres de Services France : Electronic invoices

PJ: 0 FACTURE-FR06-5555555-20170531-US3-1234567.pdf

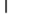

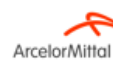

Dear customer.

Please, find below your digitalised invoice(s). To access and/or download your invoice(s), please click on the PDF symbol in the 1<sup>2</sup> column of the table.

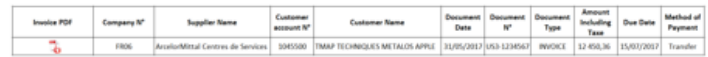

Your invoices are archived and available at the following address: http://www.pasrel.com

To know more of your safe, our terms and conditions of sales, click here

Should you require further information, please do not hesitate to contact your sales representative.

Best regards

ArcelorMittal

--------- This electronic message has been sent automatically. Please do not reply ---------

#### How to use

- $\rightarrow$  Identification not required
- →You can access your safe directly via e-mail

#### **2 possible types of e-mail:**

- $\rightarrow$ PDF as attachment + the link to the invoice
- or
- $\rightarrow$  the link(s) to the invoice(s) without attachment

5